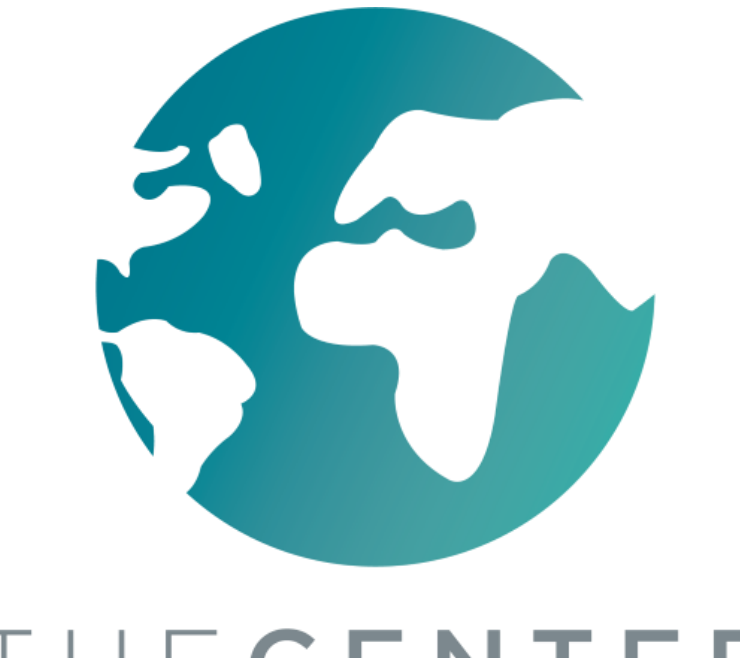

# **Навигация**  в Приложении «Google Classroom» (Гугл Классрум)

Навигационный тренинг по программе «ONA»

### THECENTER

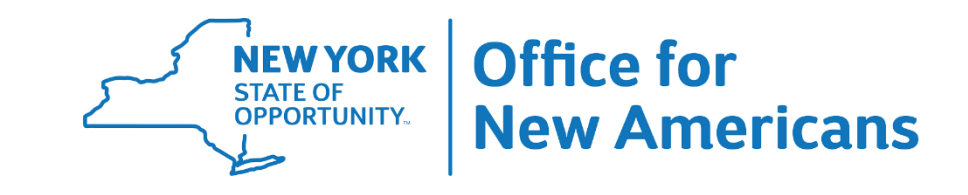

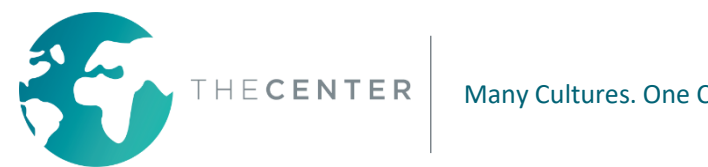

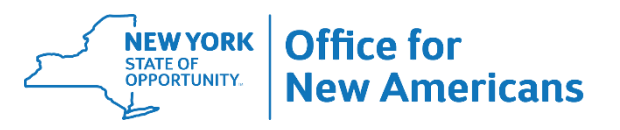

## **Чтобы войти в приложение «Google Classroom» (Гугл Классрум):**

1. Включите свой компьютер и войдите в систему используя данные для входа, предоставленные Вам школьным округом.

2. Перейдите по ссылке classroom.google.com или нажмите на эту ссылку в соответствии с инструкциями, предоставленными Вашим школьным округом

> \* Для школьного округа Ютика: войдите в класс по ссылке и нажмите на значок «Google Classroom» (Гугл Классрум).

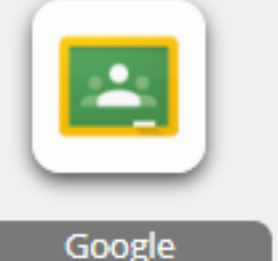

lassrööm

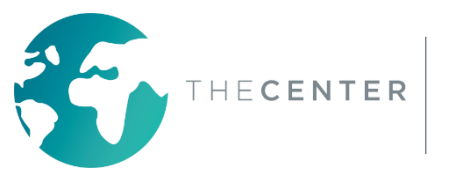

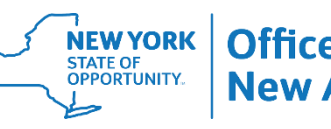

### Для входа в приложение «Google Classroom» (Гугл Классрум) Вам потребуются адрес электронной почты и пароль. Они должны быть предоставлены Вам Вашим школьным округом.

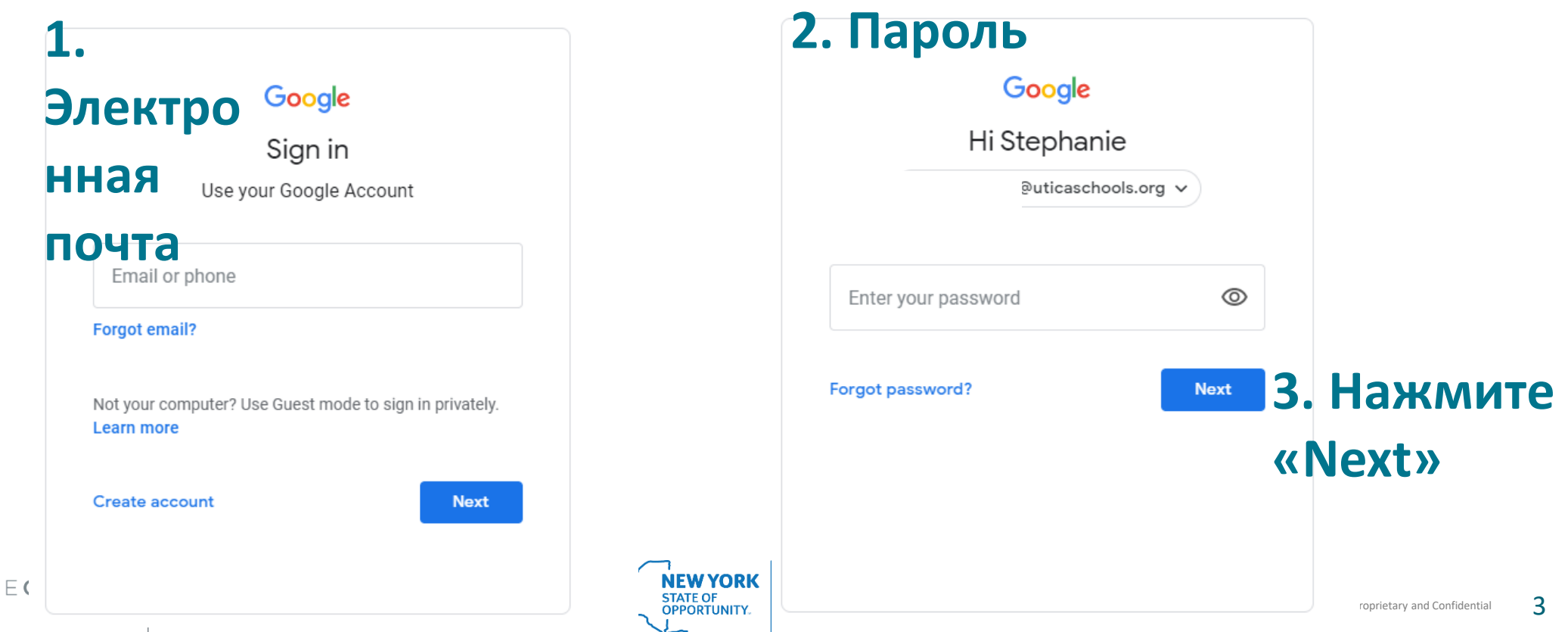

# (Далее), чтобы войти в класс: **Нажмите на + в правом верхнем углу экрана**

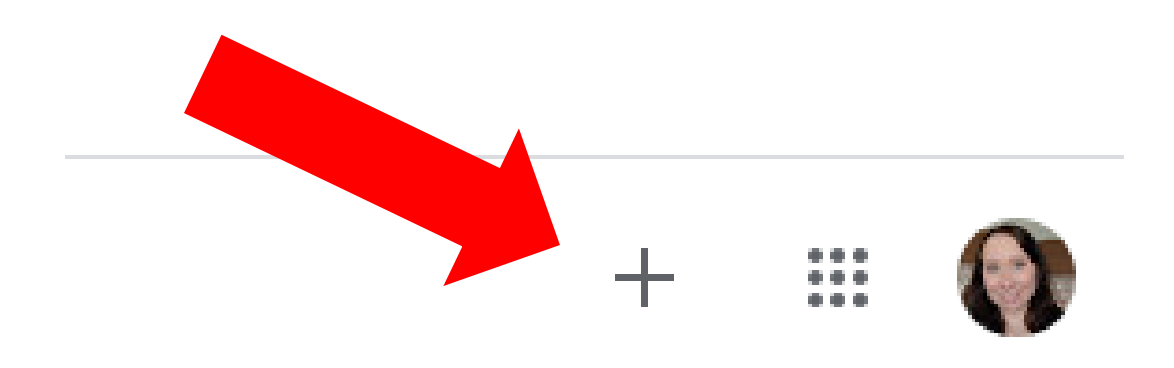

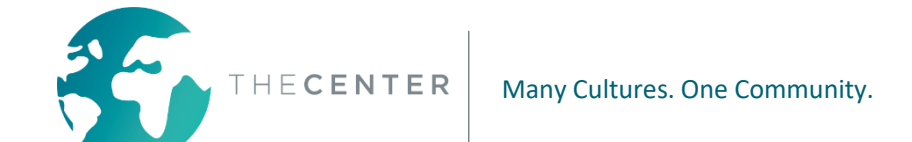

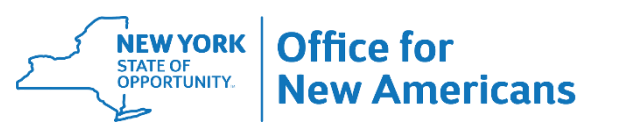

### **Введите данные класса, предоставленные Вам учителем или школой**

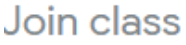

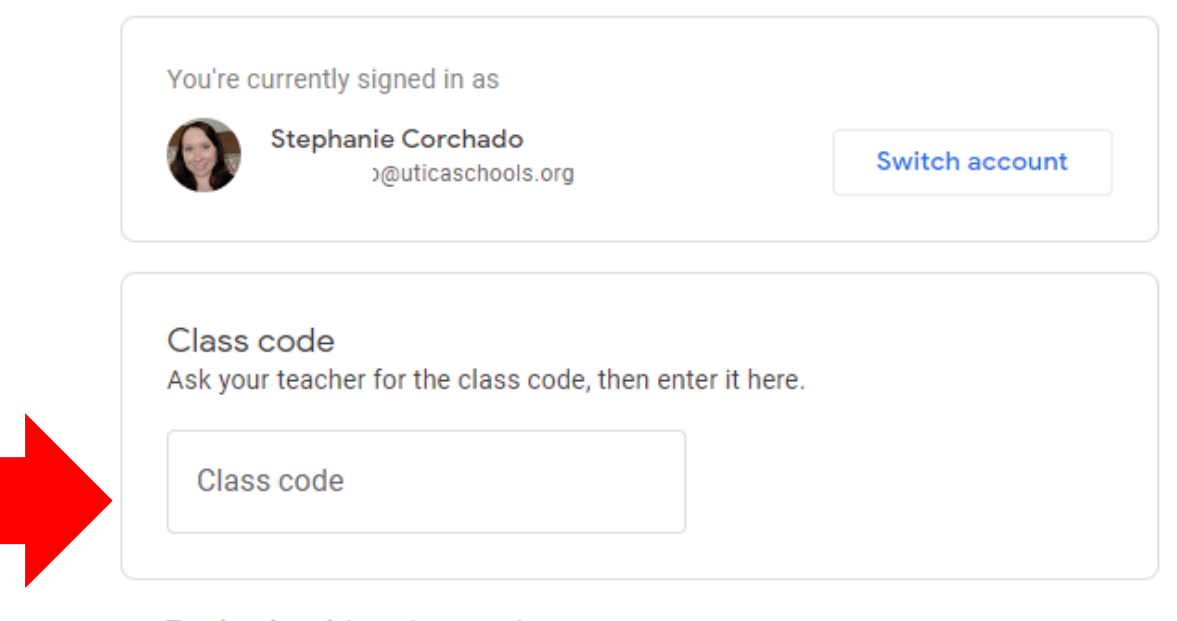

To sign in with a class code

- Use an authorized account
- Use a class code with 5-7 letters or numbers, and no spaces or symbols

ست

If you have trouble joining the class, go to the Help Center article

Join.

### **После того, как Вы введете код, нажмите кнопку «Join» (Присоединиться) в правом верхнем углу экрана**

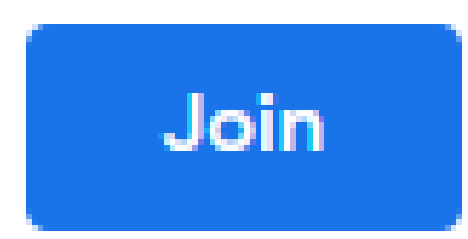

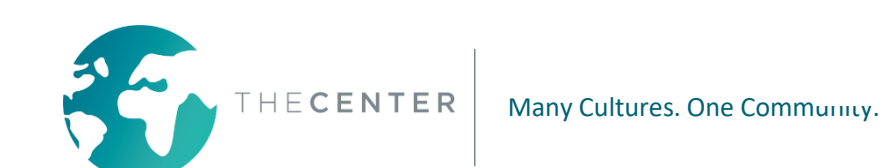

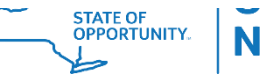

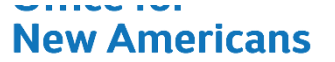

### **После этого Вы перейдете на главную страницу приложения «Google Classroom» (Гугл Классрум).**

**Google Classroom**  $\equiv$ 

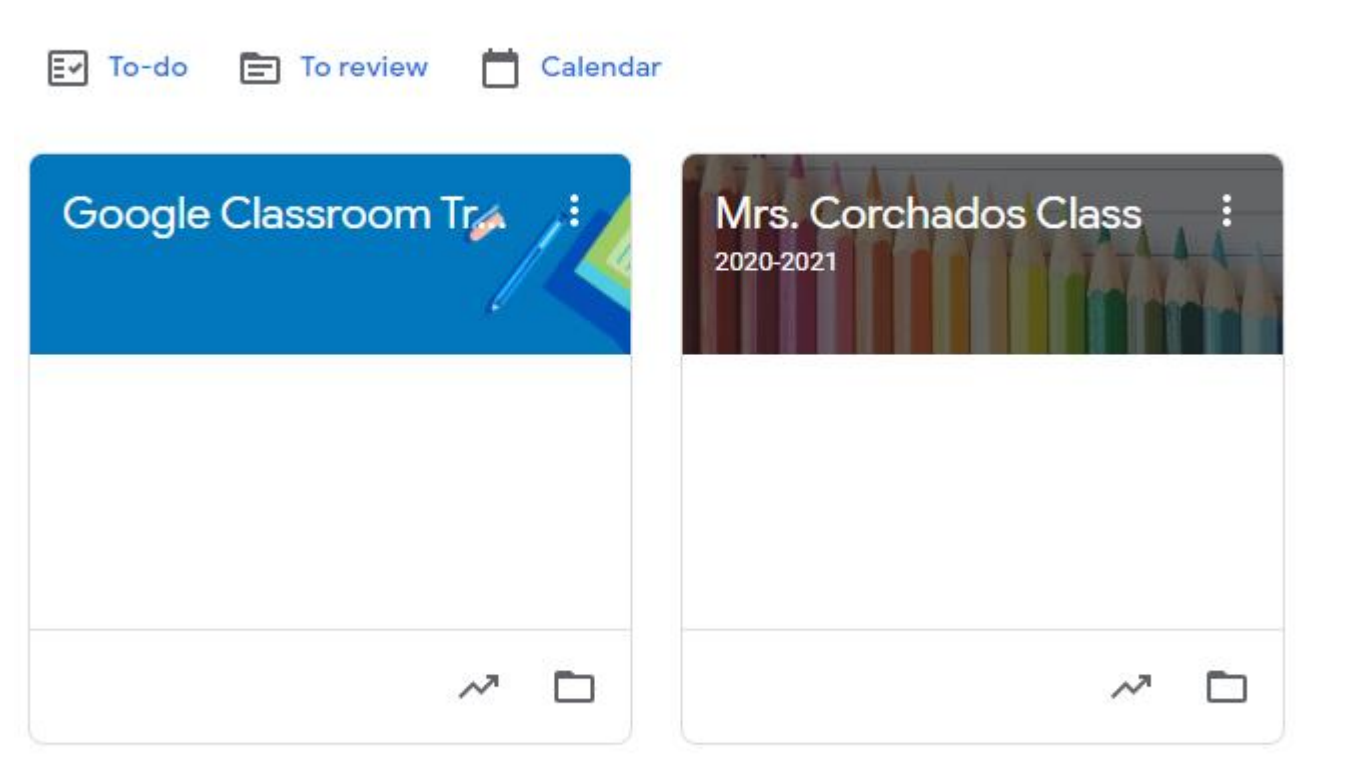

Все, принадлежащ ие Вам уроки будут указаны на этой странице.

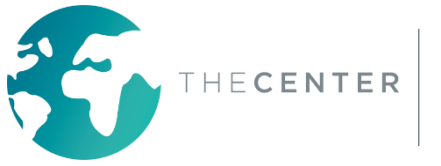

#### **\*Важно: В зависимости от школы, ученик уже может быть подписан на все необходимые ему уроки (классы), проводимые посредством приложения «Google Classroom» (Гугл Классрум).**

Ученики автоматически увидят все уроки (классы) после входа в систему Например:

- Уроки классных руководителей
- Уроки учителей по специализированному обучению
- Уроки с особым направлением: искусство, физкультура, музыка, библиотека
- Уроки иностранных языков: испанский, французский, итальянский Уроки по сопутствующим услугам: речь, физиотерапия, трудотерап

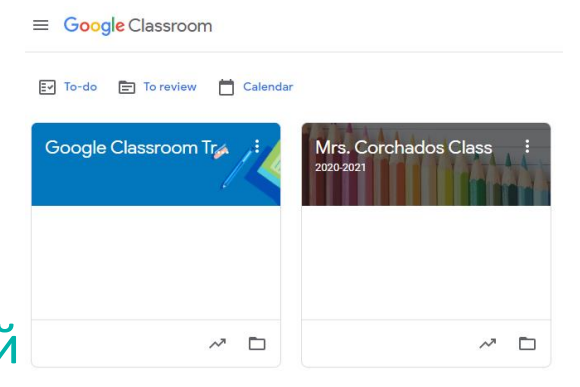

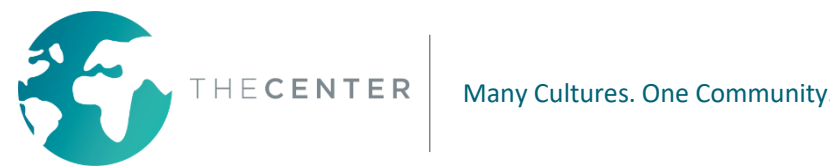

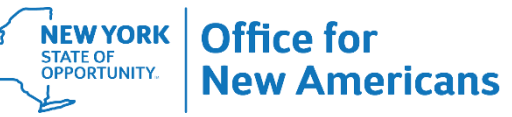

#### **Важные особенности приложения «Google Classroom» (Гугл Классрум): «Stream» (Видео-поток)**

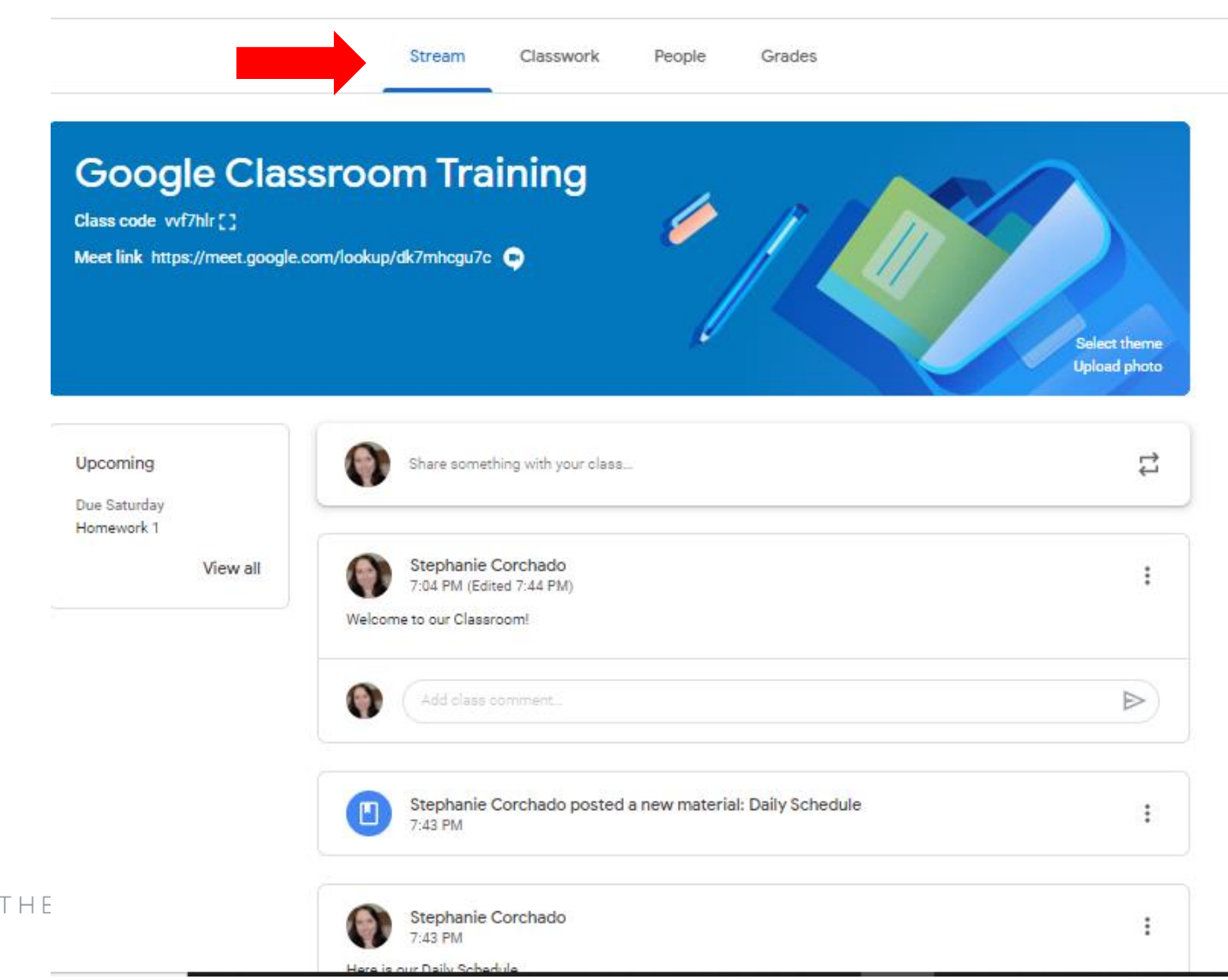

Здесь будут представлены все важные уведомления и недавно загруженные материалы. Прокрутите вниз, чтобы просмотреть ранее представленную информацию.

#### **Важные особенности приложения «Google Classroom» (Гугл Классрум):**

#### **Ссылка на видео-встречу в режиме реального времени**

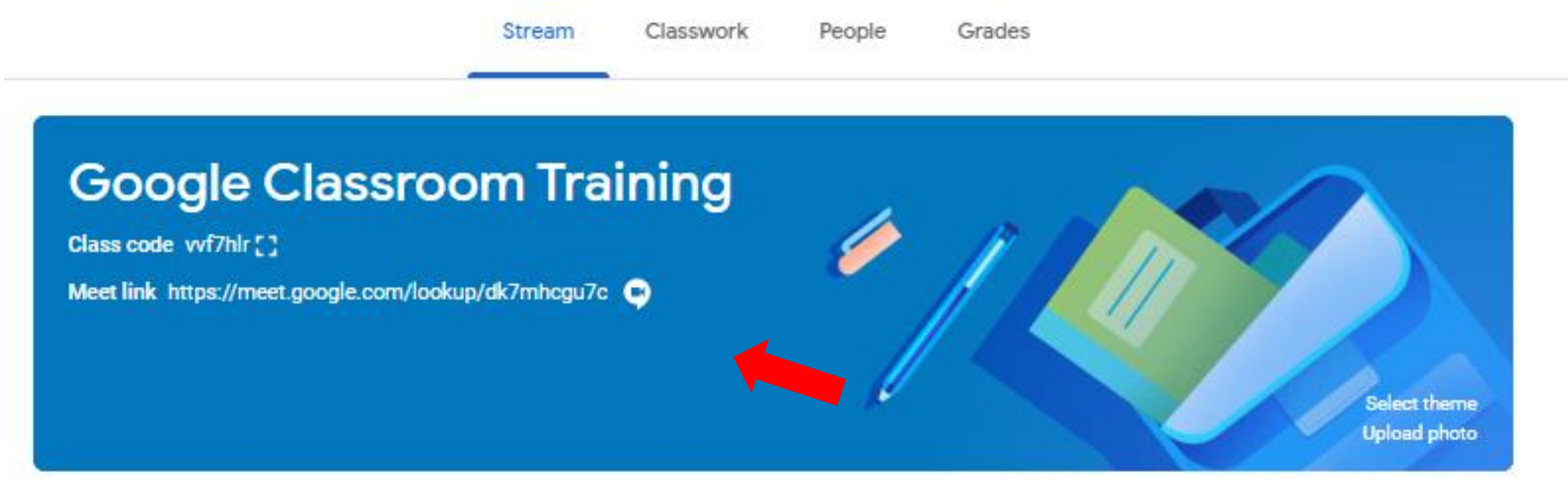

Нажмите на эту ссылку, чтобы открыть «Google Meet» (Гугл Мит) для проведения видео-звонков в режиме реального времени

\*Эта ссылка будет размещена только в том случае, если учитель использует сеансы «Google Meet» (Гугл Мит) для проведения видео-звонков в режиме реального времени. В противном случае, ссылка для «Zoom» (Зум), на которую можно будет нажать, может быть размещена во время видео-потока.

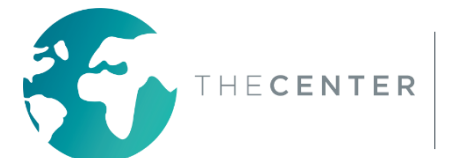

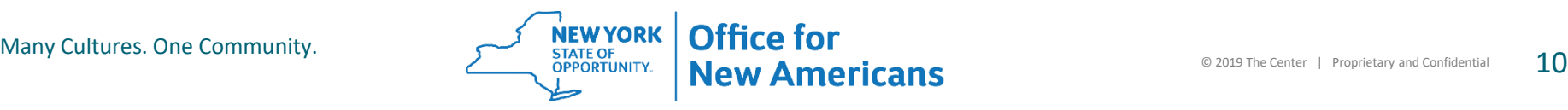

### **Важные особенности приложения «Google Classroom» (Гугл Классрум): Ссылка на видео-встречу в режиме реального времени**

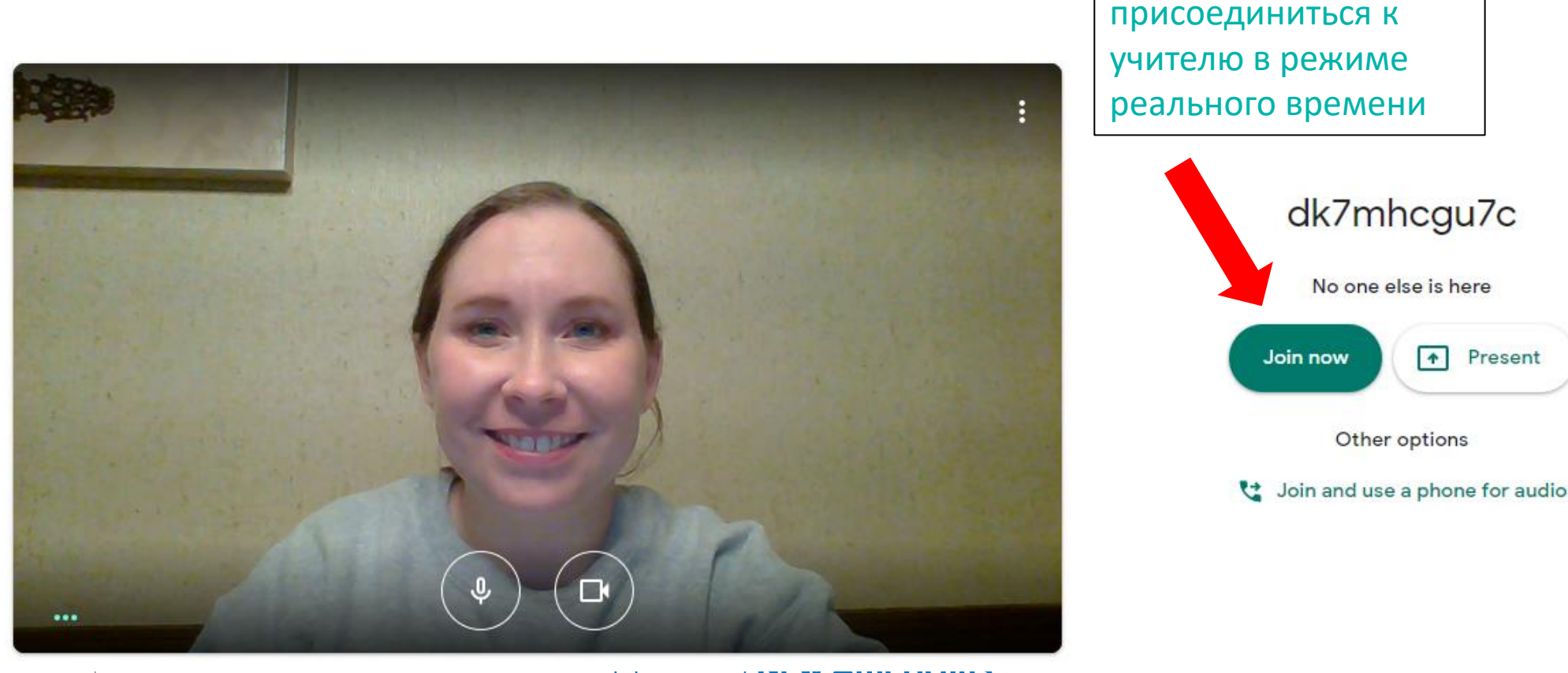

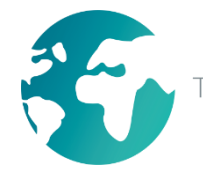

Meet

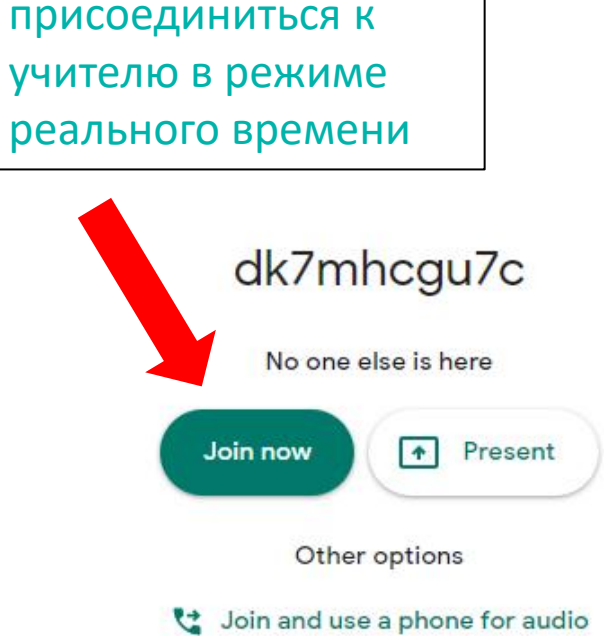

scorchado

Нажмите сюда, когда

придет время

### **Важные особенности приложения «Google Classroom» (Гугл Классрум):**

**Ссылка на видео-встречу в режиме реального времени**

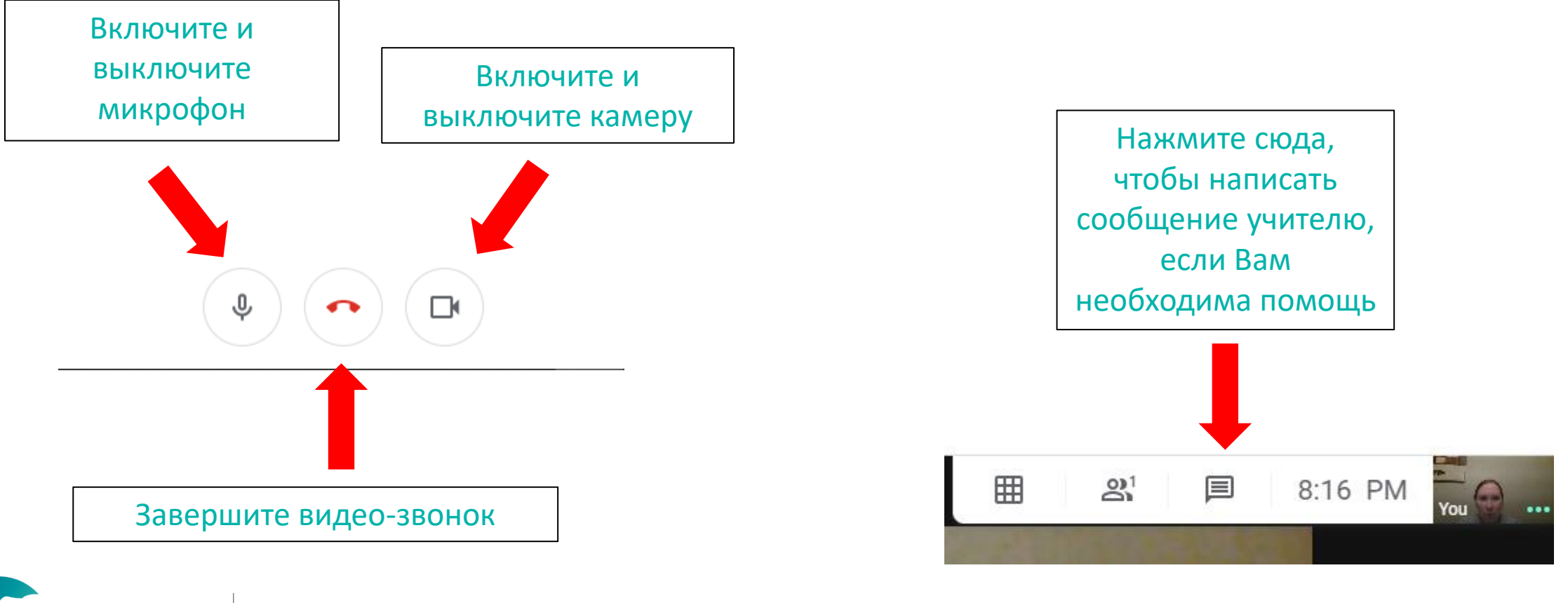

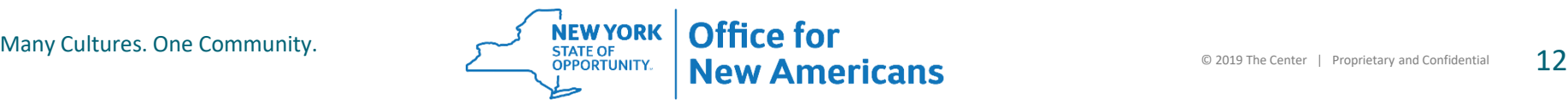

#### **Важные особенности приложения «Google Classroom» (Гугл Классрум):** «Zoom Calls» ("Зум Колс" или "Звонки в приложении Зум")

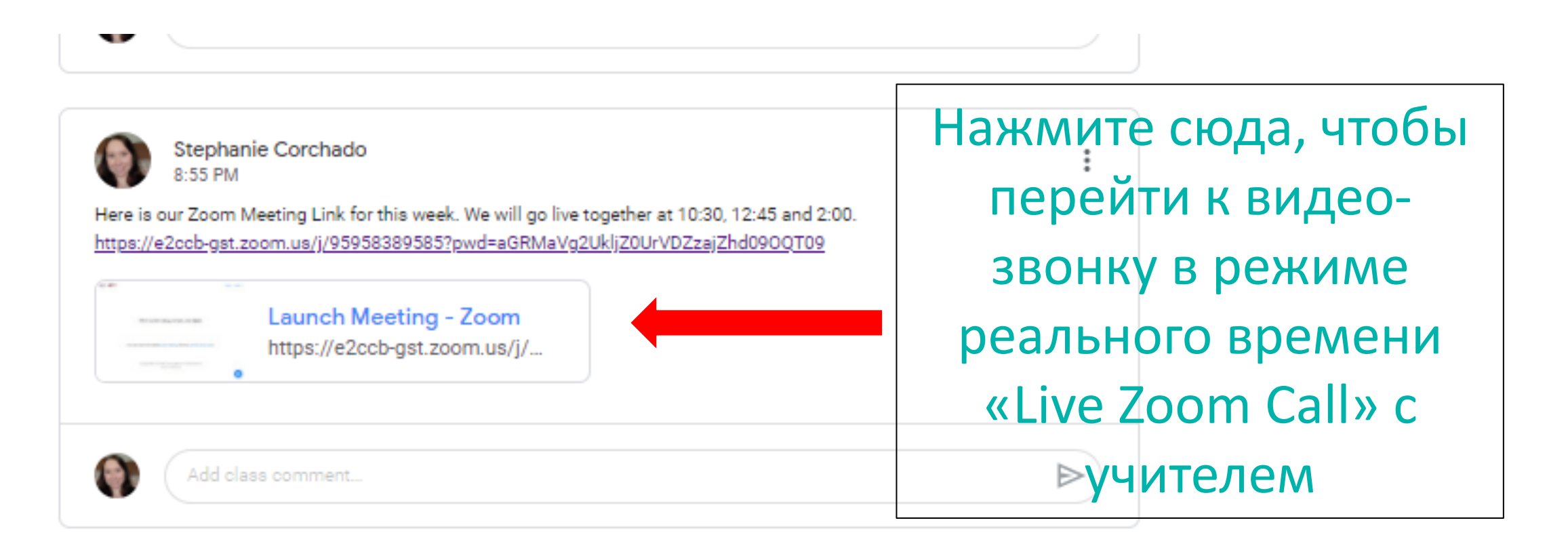

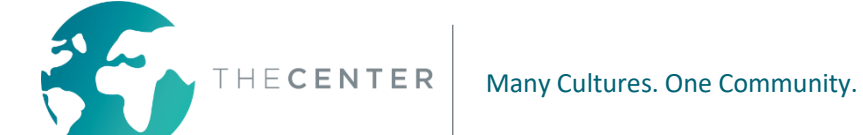

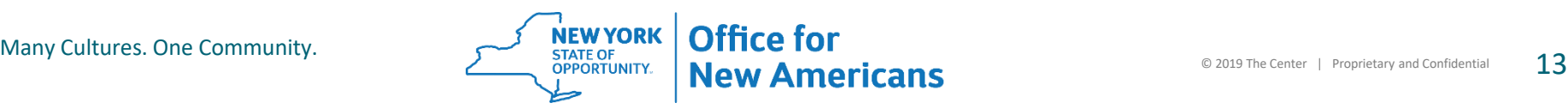

### **Важные особенности приложения «Google Classroom» (Гугл Классрум): «Zoom Calls» (Зум Колс)**

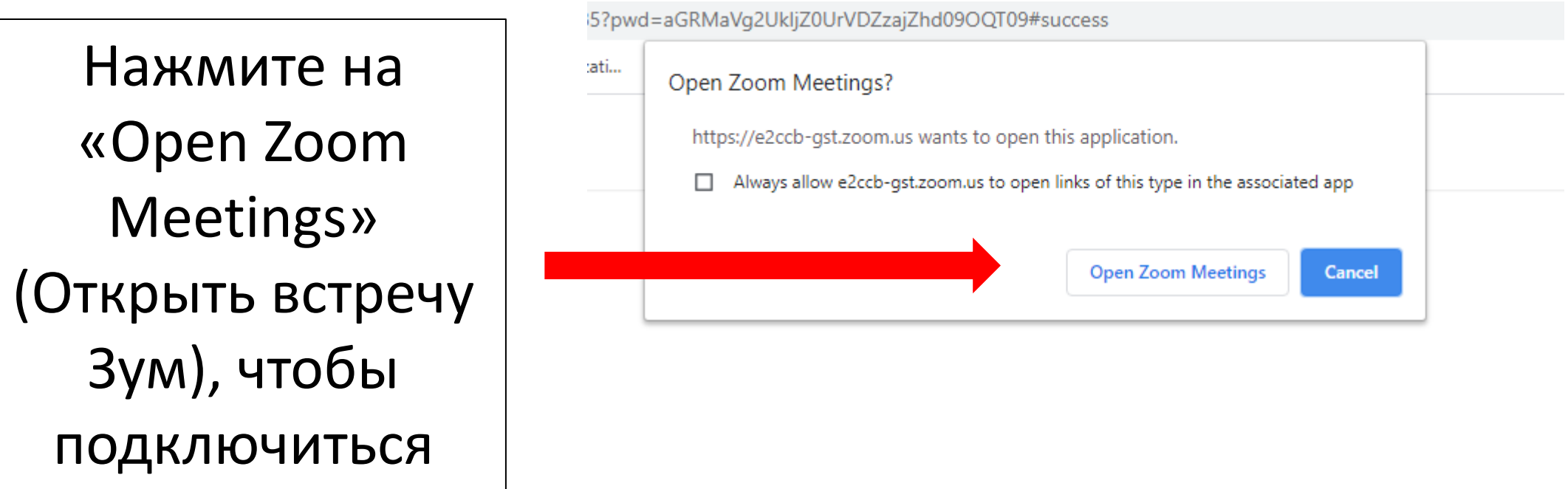

Then system dialog prompts, click Open Zoom Meetings.

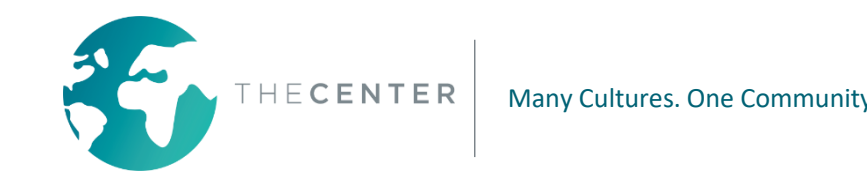

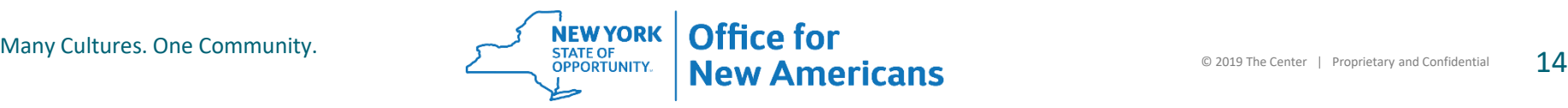

#### **Важные особенности приложения «Google Classroom» (Гугл Классрум): «Zoom Calls» (Зум Колс)**

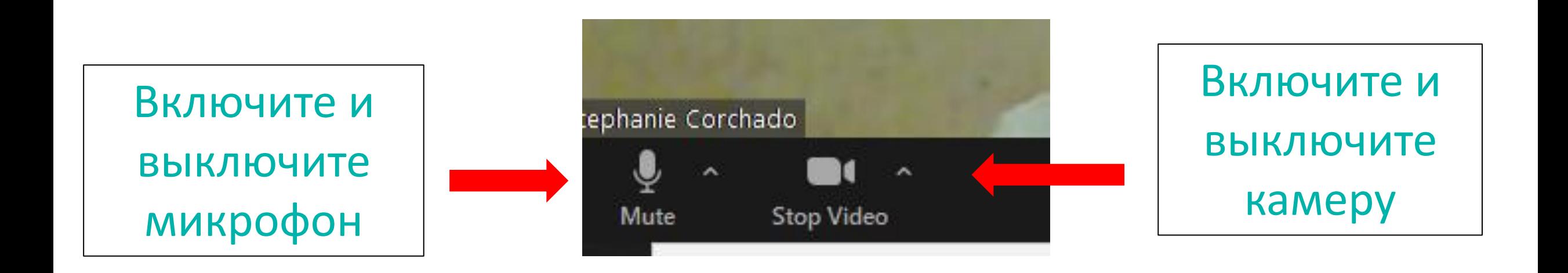

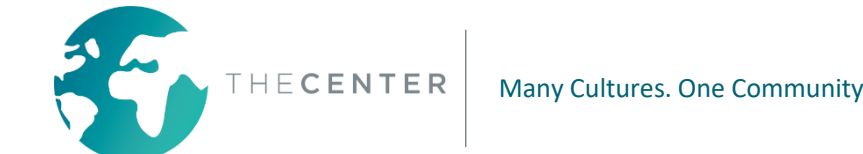

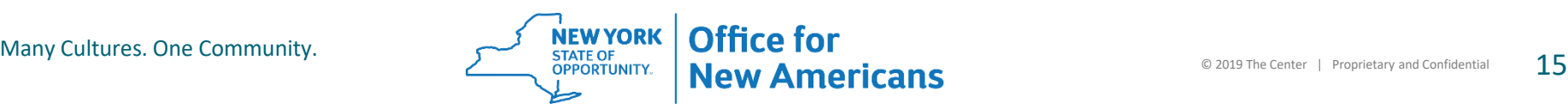

#### **Важные особенности приложения «Google Classroom» (Гугл Классрум): «Zoom Calls» (Зум Колс)**

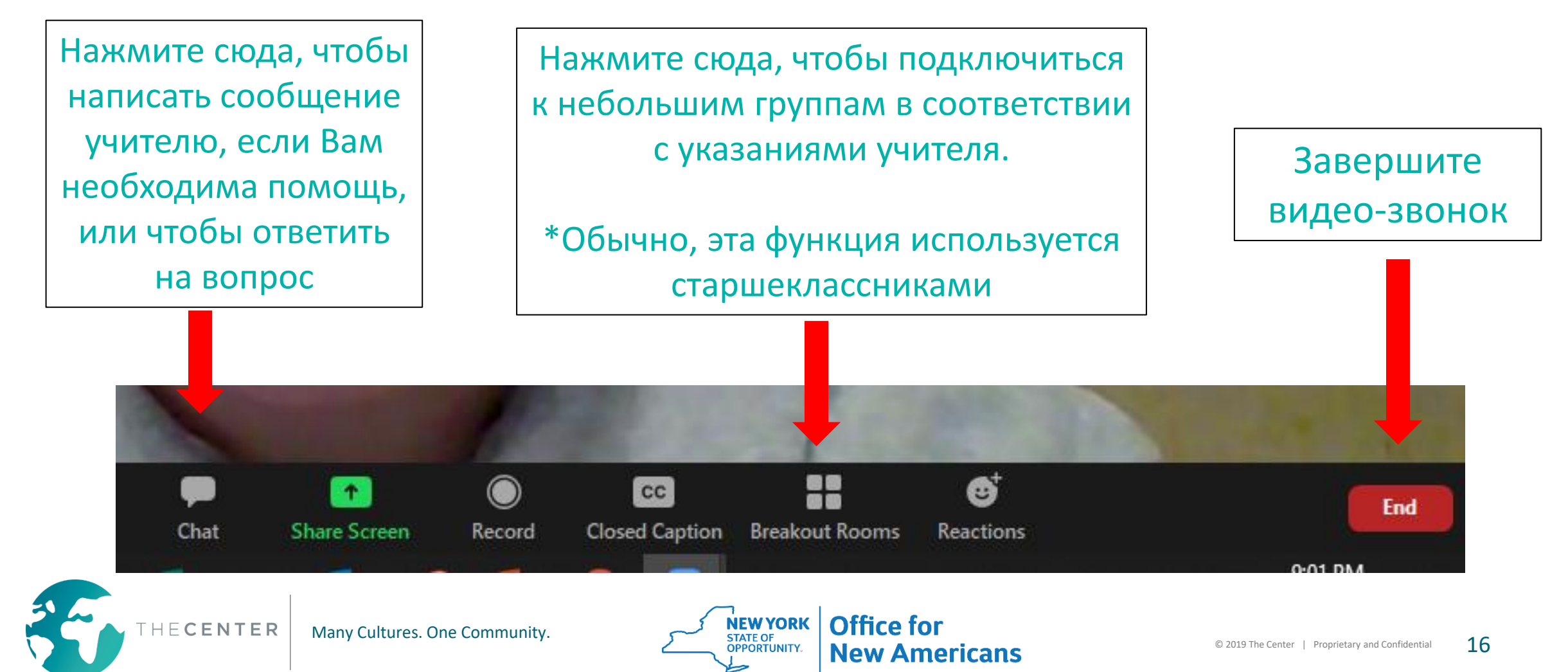

# **Важные особенности приложения «Google Classroom» (Гугл Классрум): Список предстоящих заданий**

Здесь будут представлены все предстоящие задания со сроками их сдачи.

Нажмите на «View All» (Посмотреть все), чтобы просмотреть список.

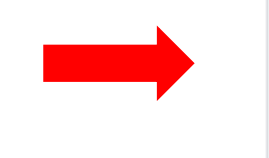

Upcoming Due Friday Homework 1

Class code vvf7hlr [ ]

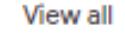

**Google Classroom Trainin** 

Meet link https://meet.google.com/lookup/dk7mhcgu7c

Stephanie Corchado :04 PM (Edited 7:44 PM

Share something with y

Welcome to our Classroom!

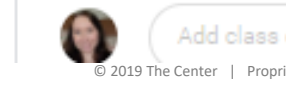

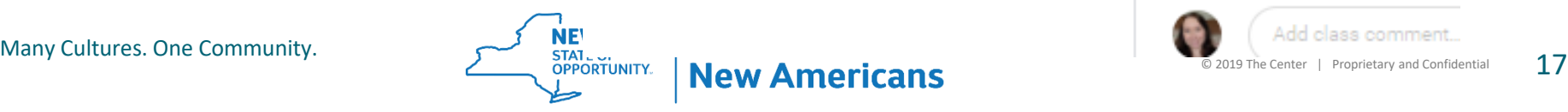

### **Важные особенности приложения «Google Classroom» (Гугл Классрум): «Classwork» (Классная работа)**

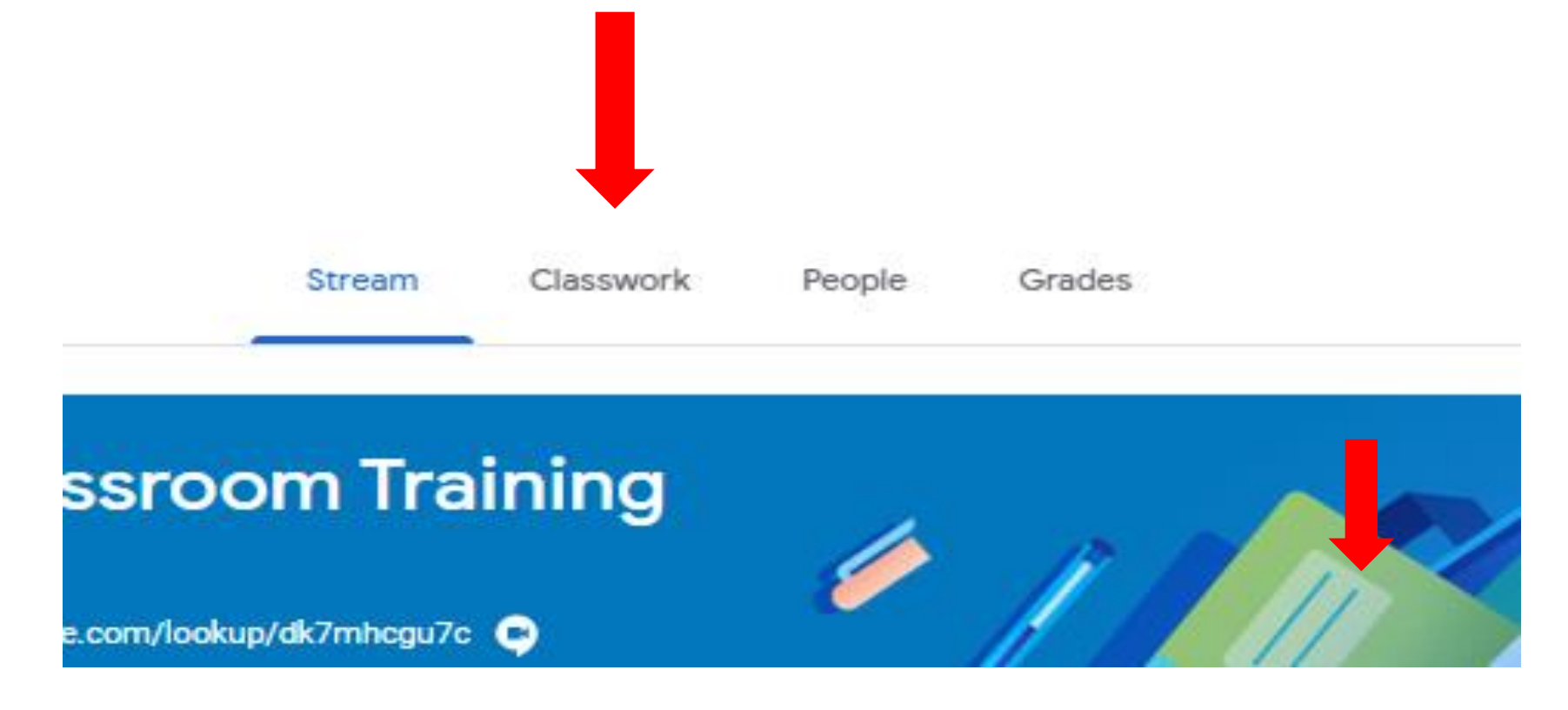

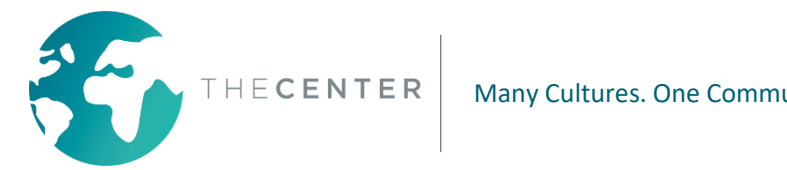

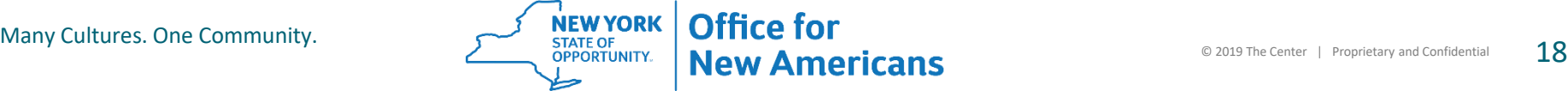

#### **Важные особенности приложения «Google Classroom» (Гугл Классрум): «Classwork» (Классная работа)**

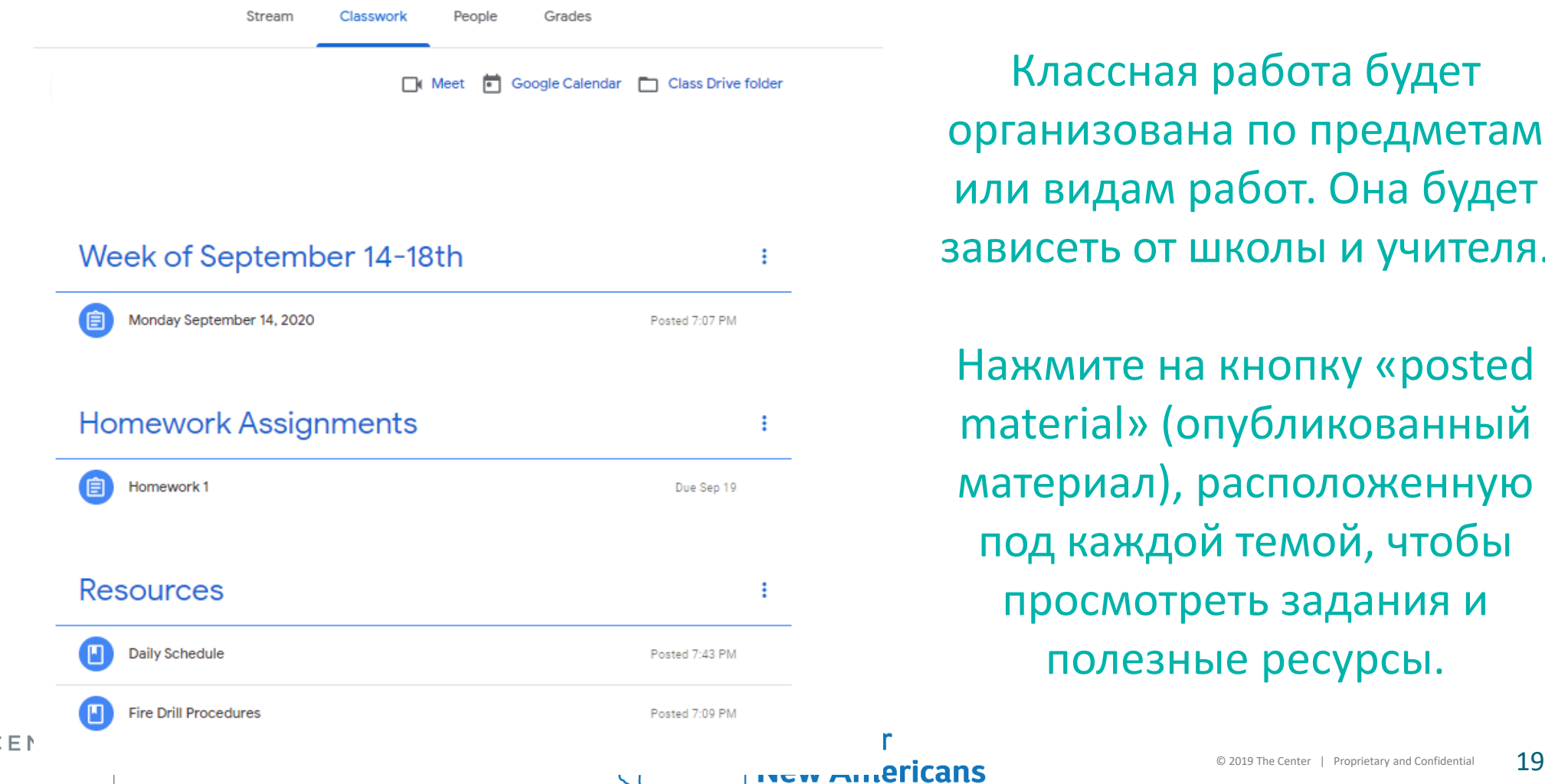

Классная работа будет организована по предметам или видам работ. Она будет зависеть от школы и учителя.

Нажмите на кнопку «posted material» (опубликованный материал), расположенную под каждой темой, чтобы просмотреть задания и полезные ресурсы.

#### **Важные особенности приложения «Google Classroom» (Гугл Классрум): «Classwork» (Классная работа)**

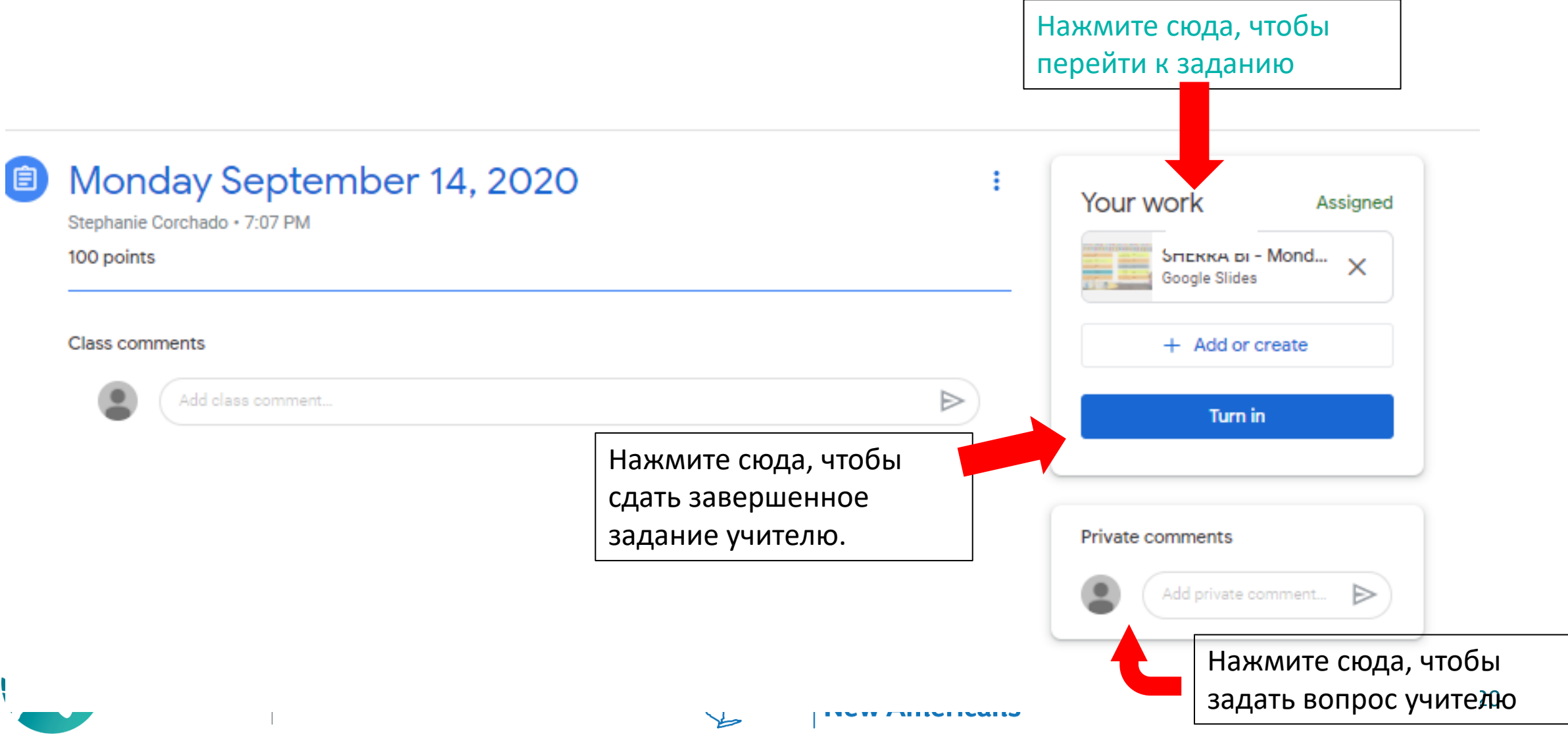

### **Ожидания во время виртуального обучения**

- **1. Ожидается, что ученики будут входить в приложение «Google Classroom» (Гугл Классрум) ежедневно и следовать расписанию, предоставленному им школой и классным руководителем.**
- **2. Ожидается, что ученики будут подключаться к видео-звонкам в режиме реального времени и участвовать во всех учебных мероприятиях.**
- **3. Ожидается, что ученики будут выполнять самостоятельные работы, опубликованные в приложении «Google Classroom» (Гугл Классрум) и сдавать их вовремя.**
- **4. Если школа предоставит ученикам задания на бумаге, они должны быть выполнены в соответствии с инструкциями учителя.**
- **5. Ожидается, что родители будут ежедневно проверять, входит ли их ребенок в систему и выполняет ли он задания.**
- **6. Посещаемость учеников будет отмечаться ежедневно - она будет основана на участии в видеозвонках в режиме реального времени и выполнения заданий.**
- **7. Учителя будут записывать и публиковать видео-сеансы для учеников и семей, которые не могут присоединиться к урокам в режиме реального времени в связи с работой или уходом за детьми.**

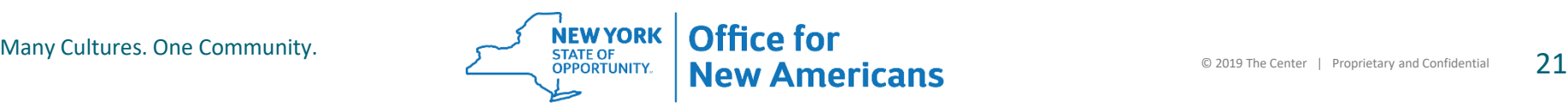

### **Ожидания во время виртуального обучения**

#### \*\*\*\*\* Общение\*\*\*\*\*\*

Общение чрезвычайно важно во время виртуального обучения. Учителя будут связываться с учениками и родителями ежедневно и/или еженедельно.

Это будет осуществляться с помощью различных способов связи, включая, помимо прочего:

- -Телефонные звонки
- -Текстовые сообщения
- -Электронную почту
- -Комментарии к заданиям в «Google Classroom» (Гугл Классрум)
- -Приложения для обмена сообщениями: «Class Dojo» или «Class Tag»

Ожидается, что родители будут поддерживать связь с классными руководителями и обращаться к ним с любыми вопросами, беспокойствами или техническими проблемами.

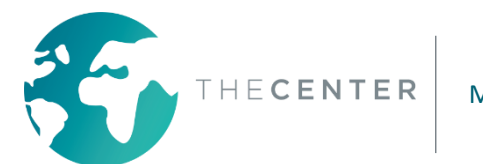

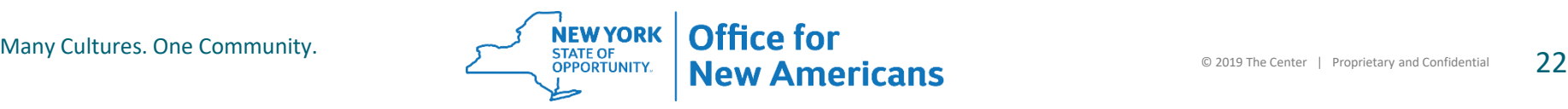

#### **Спасибо Вам за Ваше время и поддержку Вашего ребенка в обучении в эти трудные времена!**

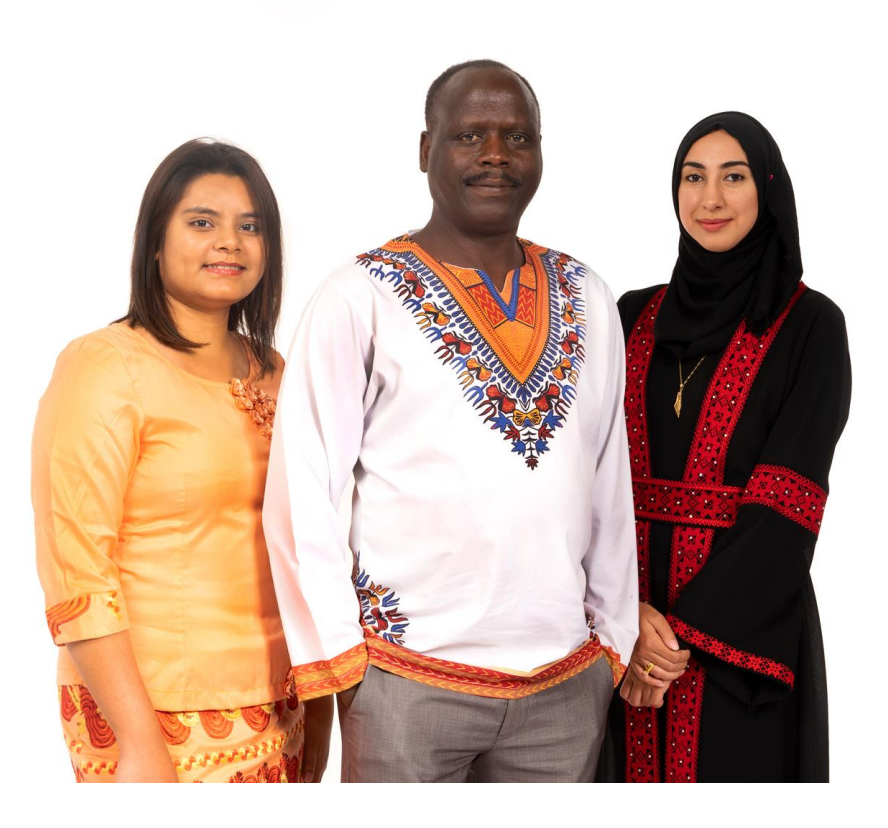

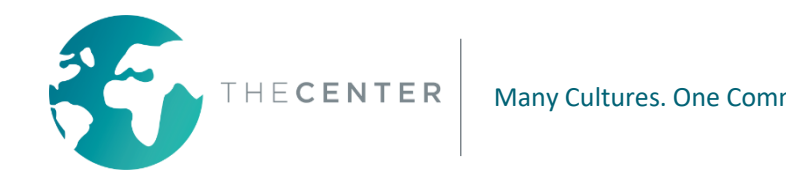

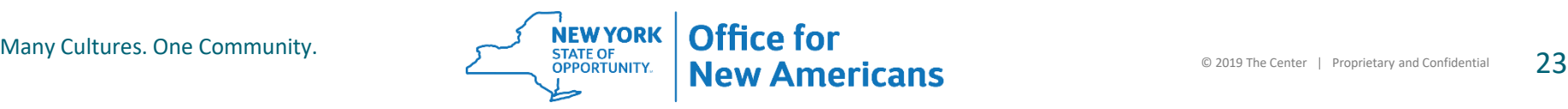

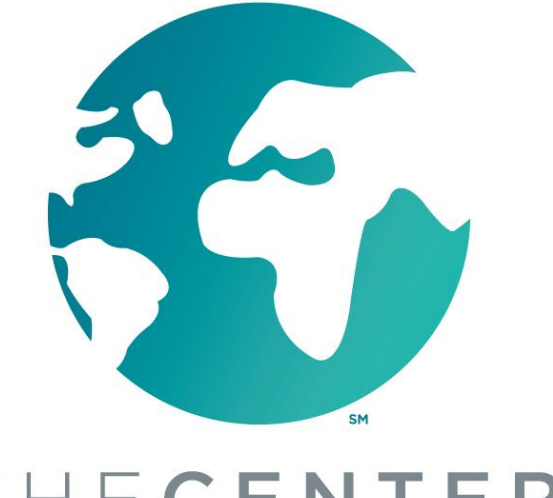

**ANTONIO CORCHADO JR.** 

**OFFICE FOR NEW AMERICANS | COMMUNITY NAVIGATOR** 

THECENTER<sup>®</sup>

Много культур. Одно сообщество.

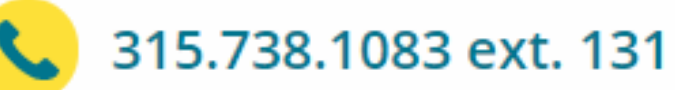

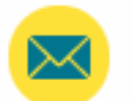

antonioc@thecenterutica.org

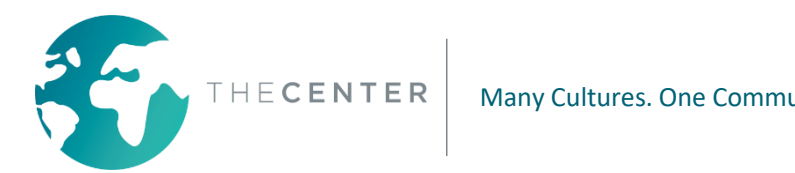

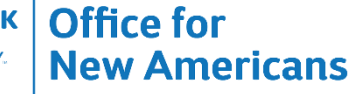